### **POSTOPEK IZVEDBE INVENTURE**

# **MENI - Inventura / Izpis inventurnih razlik**

## **Slika št. 1 – Meni**

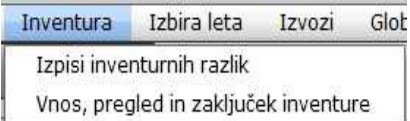

Je del kjer izpišemo inventurne razlike, ki nam pomagajo pri uskladitvi stanja. Tu se najbolje vidi, če je kje veliko odstopanje, da preverimo, če smo artikle iz zaloge pravilno šteli.

### **Slika št. 2 - Izpis inventurnih razlik**

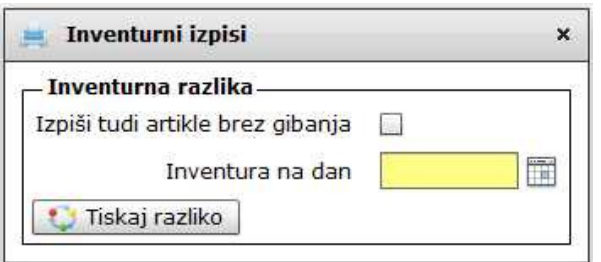

Pri izpisu inventurnih razlik vpišemo zgolj datum inventure in označimo z DA/NE izpis artiklov brez gibanja, ter kliknemo na **Tiskaj razliko**.

### **P.S.**

Ko uskladite razlike se vrnete v **MENI - Inventura / Vnos, pregled in zaklju**č**ek inventure** 

**"Korak 3 - Zaklju**č**i inventuro"**